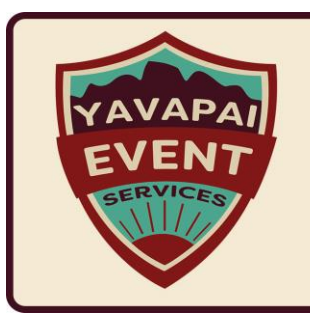

# About Notifications

Library Calendar uses an automated email notification system to help manage room requests and reservations. The specific text of an email is set by the request state, which can be:

**YAVAPAI EVENT SERVICES** 

Events for Everyone... in Yavapai County

- Pending calendar blocked off; request awaiting library approval (patron-created reservations will be assigned this state)
- Payment Pending calendar blocked off; request approved conditionally until payment is made (library must assign this state)
- Approved calendar blocked off; request approved (library must assign this state)
- Cancelled calendar cleared; request cancelled (library may assign or patron may self-cancel via link included in notifications)
- Declined calendar cleared; request not approved (library must assign this state)
- No Show requester did not show up for their reservation

Each notification includes a spot for a custom message. You can assign these in the system to be included with your automated emails based on which state a reservation is in upon creation and also on which state a reservation has been changed to.

# Text of Notification Emails

Color Key

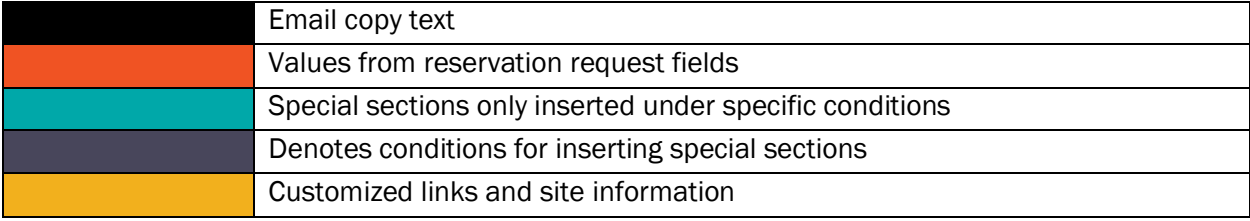

# Reservation Created (Sent to Patron) Subject: RESERVATION STATE Reservation: TITLE created

# RESERVATION STATE

- *If Approved:* Approved
- *If Pending:* Pending
- *If Cancelled:* Cancelled
- *If Declined:* Declined
- *If Pending Payment:* Pending payment

### Hello NAME,

The library has received your room reservation request TITLE for ROOM at BRANCH, which is scheduled for DATE at TIME.

## STATUS MESSAGE

- *If Pending:* Your request is pending and will be reviewed by a staff member as soon as possible. You will receive a notification regarding your reservation's approval.
- *If Approved:* Your request has been approved. You will receive a reminder in advance of your reservation.
- *If Cancelled:* Your request was not approved. Please contact the library if you have any questions.
- *If Declined:* Your request does not meet our policies for room use. Please contact the library if you have any questions.
- *If Payment Pending:* Your reservation request has been entered and will be approved pending payment of the room charges.

## CANCEL LINK MESSAGE *(Only appears if status is Pending, Approved, or Payment Pending)*

You do not need to confirm your reservation at this time. To cancel your reservation, click the following link: CANCELLATION URL.

## CUSTOM MESSAGE

Thank you,

SITE NAME

# Reservation Created (Sent to Staff) Subject: RESERVATION STATE Reservation: TITLE created

## RESERVATION STATE

- *If Approved:* Approved
- *If Pending:* Pending
- *If Cancelled:* Cancelled
- *If Declined:* Declined
- *If Pending Payment:* Pending payment
- *If No Show:* No show

A reservation has been created. TITLE is scheduled for DATE at TIME at BRANCH. The reservation was submitted by NAME.

View the full details at DETAIL PAGE URL.

Manage reservations at RESERVATIONS PAGE URL.

Thank you,

SITE NAME

#### Have questions? Need help?

Please contact us if you need assistance with your content package. (928) 442-5388 | yes@yln.info

# Reservation Updated (Sent to Patron) Subject: RESERVATION STATE Reservation: TITLE

## RESERVATION STATE

- *If Approved:* Approved
- *If Pending:* Pending
- *If Cancelled:* Cancelled
- *If Declined:* Declined
- *If Pending Payment:* Pending payment
- *If No Show:* No show

#### Hello NAME,

Your reservation TITLE for ROOM at BRANCH on DATE at TIME

### STATUS MESSAGE

- *If Approved:* has been approved. You will receive a reminder in advance of your reservation.
- *If Pending:* has been changed to pending.
- *If Cancelled:* has been cancelled. Please contact the library if you have any questions.
- *If Declined:* has been declined. Please contact the library if you have any questions.
- *If Payment Pending:* has been reviewed by our staff and will be approved pending payment of the room charges.

#### CANCEL LINK MESSAGE *(Only appears if status is Pending, Approved, or Payment Pending)*

You do not need to confirm your reservation at this time. To cancel your reservation, click the following link: CANCELLATION URL.

#### CUSTOM MESSAGE

Thank you,

SITE NAME

# Reservation Updated to No Show (Sent to Patron)

Subject: No show reservation: TITLE

#### Hello NAME,

You did not attend your reservation TITLE for ROOM at BRANCH on DATE at TIME.

If you've received this message, you have failed to show up for your reservation. Future "no shows" may result in being denied a room.

## CUSTOM MESSAGE

Thank you,

SITE NAME

# Reservation Reminder (Sent to Patron)

Subject: Reservation reminder for TITLE

Hello NAME,

Your reservation for TITLE in ROOM at BRANCH is coming up soon on DATE at TIME.

### CUSTOM MESSAGE

Thank you,

SITE NAME